## Guide for Windows Zipped/Compressed Folders

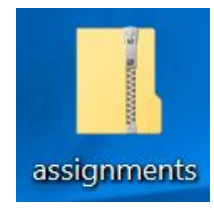

Why are folders zipped and what does it mean?

Zipping the folder allows it to be shrunk and compressed in size.

A zipped folder is easier to send through email or upload into Canvas, because of the internal structure.

In order to use a zipped folder, it must be properly extracted.

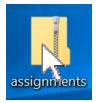

## To extract: First open the zipped folder by double-clicking on the folder

Then

## Click on the Extract all

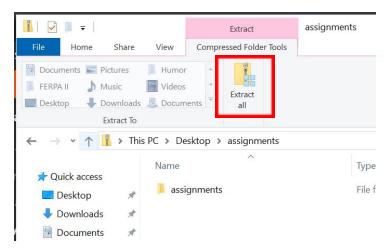

## Then Select the destination

| +  | Extract Compressed (Zipped) Folders                                                   | × |
|----|---------------------------------------------------------------------------------------|---|
| ), | Select a Destination and Extract Files                                                |   |
|    | Files will be extracted to this folder: C\Users\steef89841\Desktop\assignments Browse |   |
|    | Show extracted files when complete                                                    |   |
|    |                                                                                       |   |
|    |                                                                                       |   |
|    |                                                                                       |   |
|    |                                                                                       |   |
|    | Extract Cance                                                                         | ł |